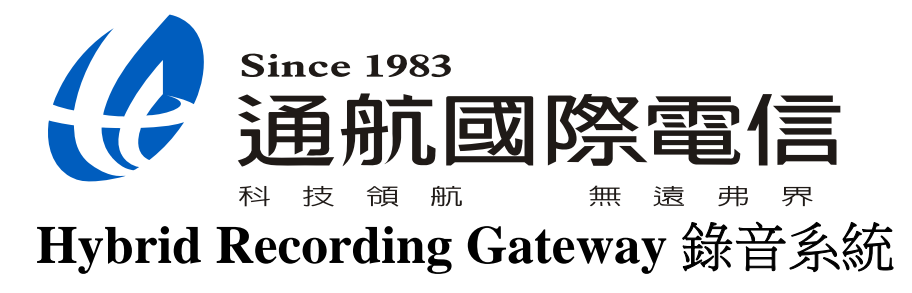

操作說明書

# 目錄

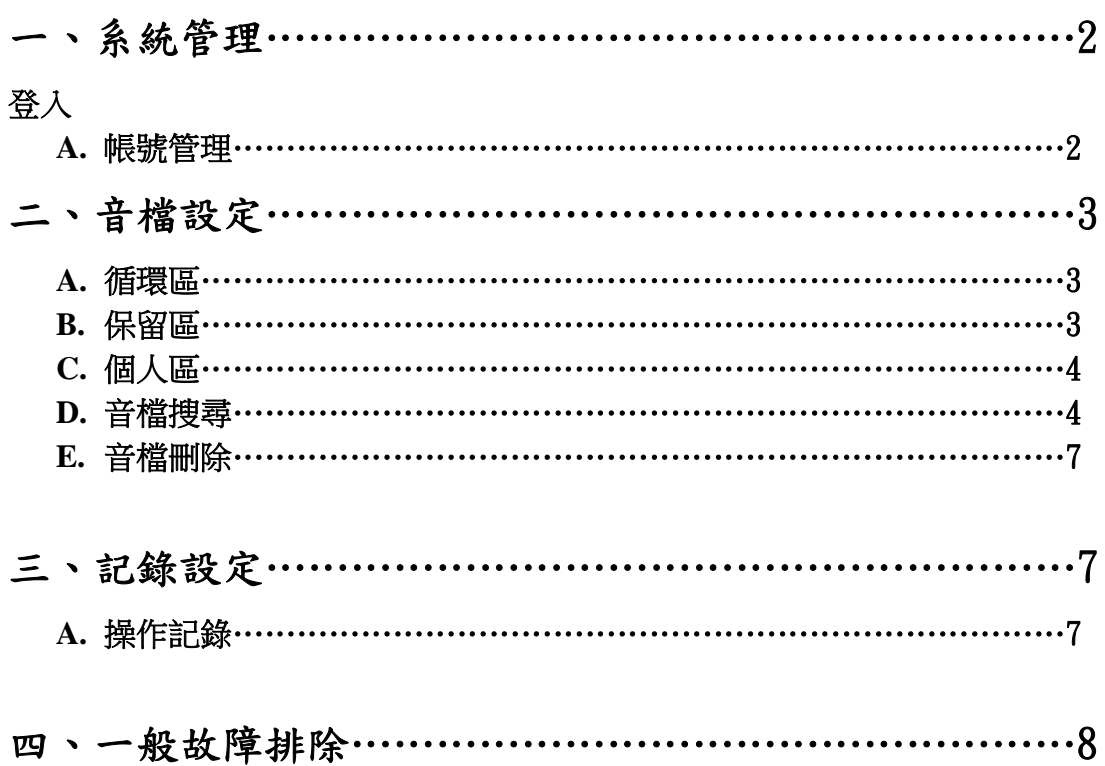

# 一、 系統管理

登入:使用者 user,密碼 1234(由管理者設定) 建議使用 **IE 7.0** 以上瀏覽器

**(**權限設置:只允許查詢 **1-8** 及不允許即時監聽**)**

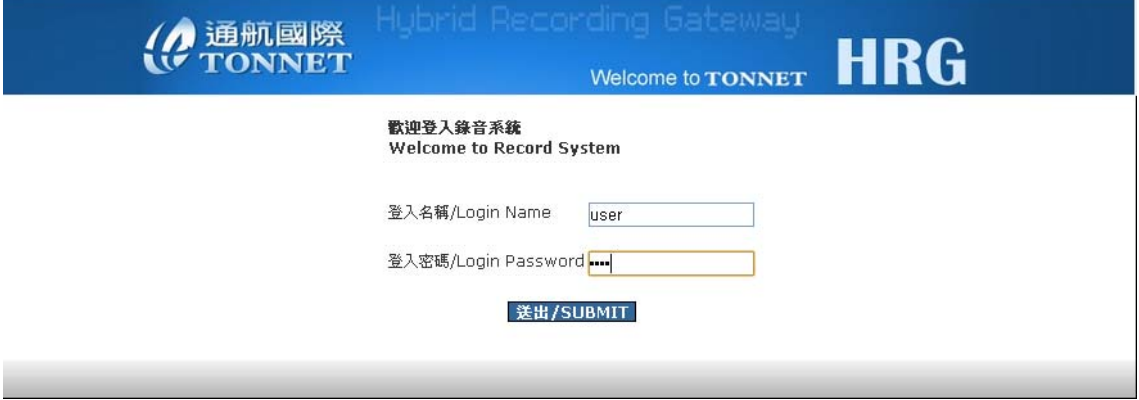

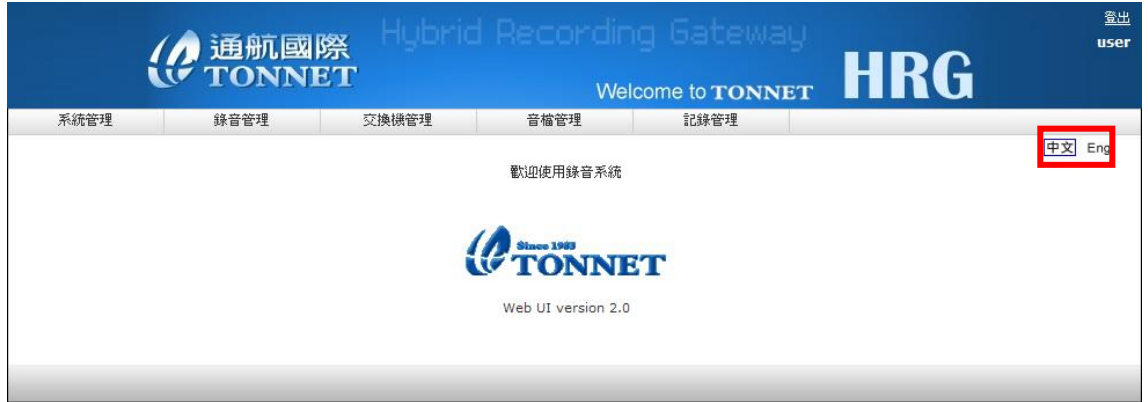

1.可於登入後畫面右上角直接選擇英文或中文介面

## **A.** 帳號管理

修改個人密碼

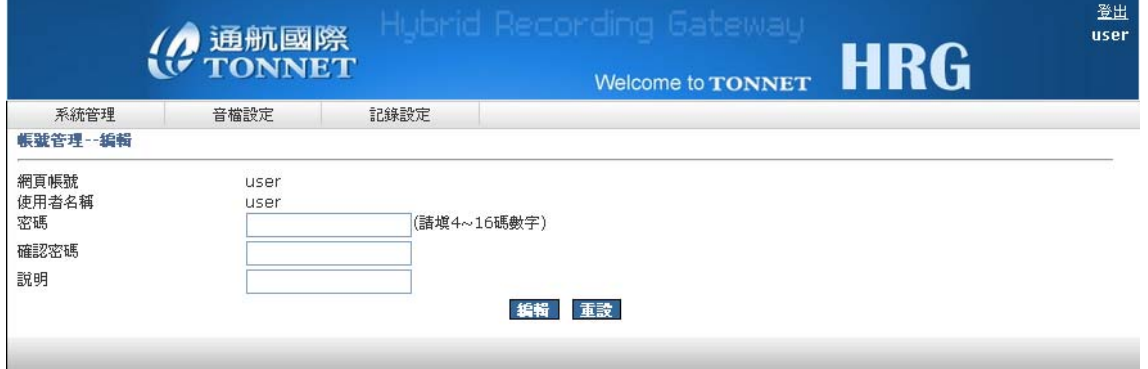

## 二、 音檔設定

本系統音檔管理共分循環區、保留區、個人區等可依使用者需求,選擇不同的區 域存放或刪除

#### **A.** 循環區

- 1. 該區為系統預設的音檔儲存區,點選播放圖示即可播放
- 2. 可選擇"前 1000 筆"及"24 小時內"的錄音資料做查看
- 3. 可勾選音檔做保留及刪除、存到個人區動作

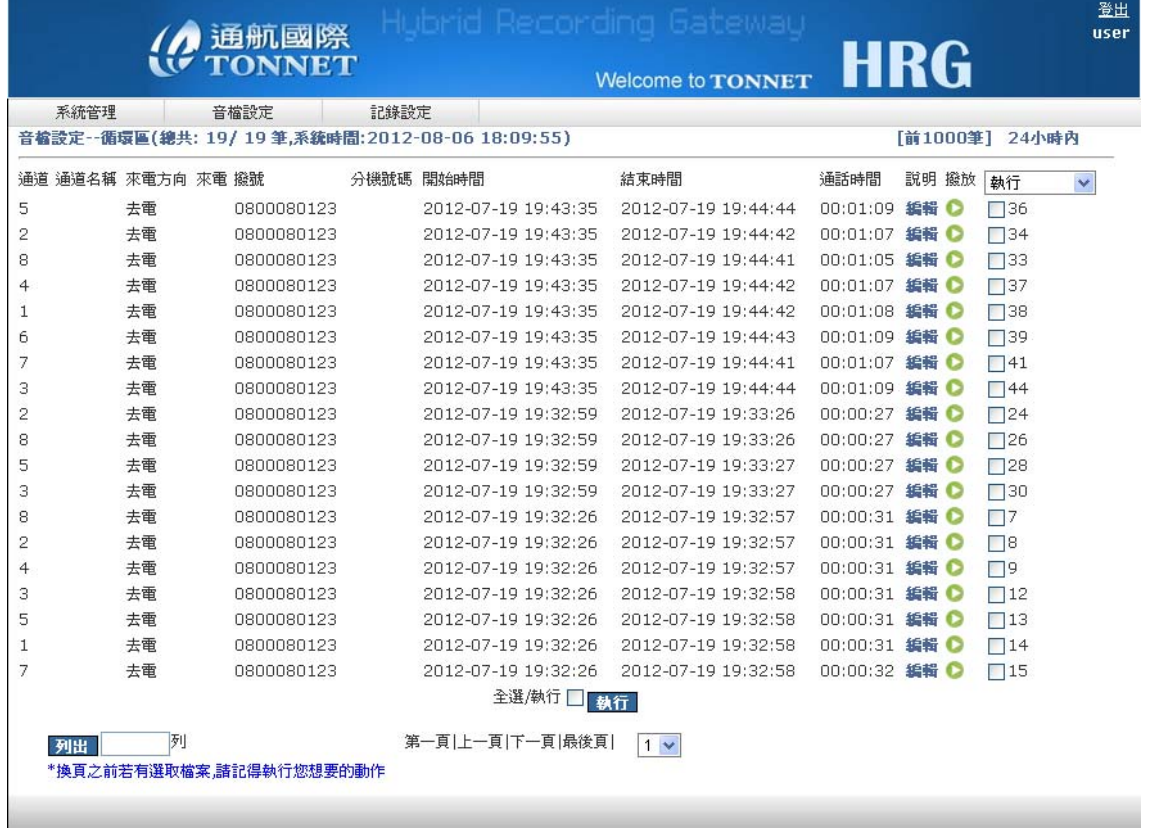

## **B.** 保留區

音檔經由操作存入本區以後,具有不可被刪除的特性

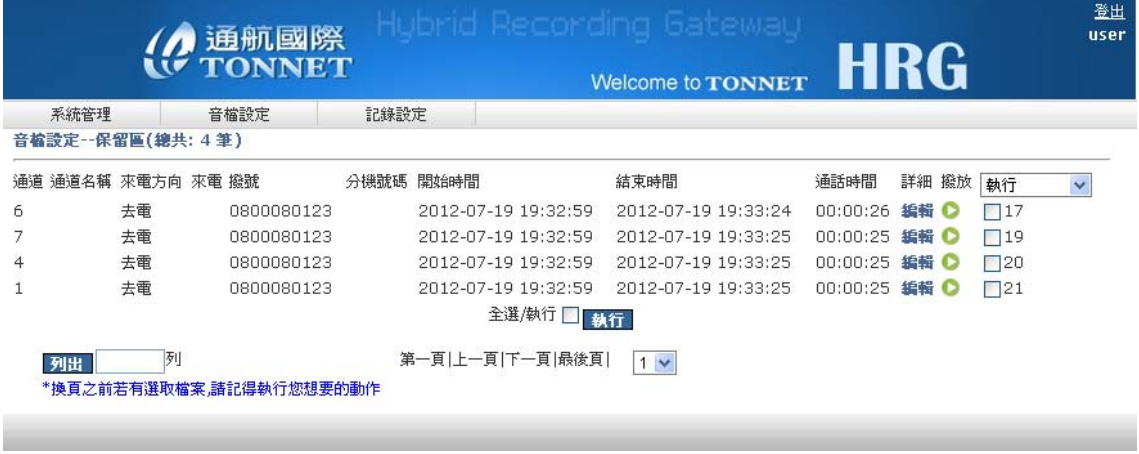

## **C.** 個人區

使用者也可將保留區或循環區的音檔放入個人區中保存,個人區音檔具隱密性, 只有該使用者能夠看到

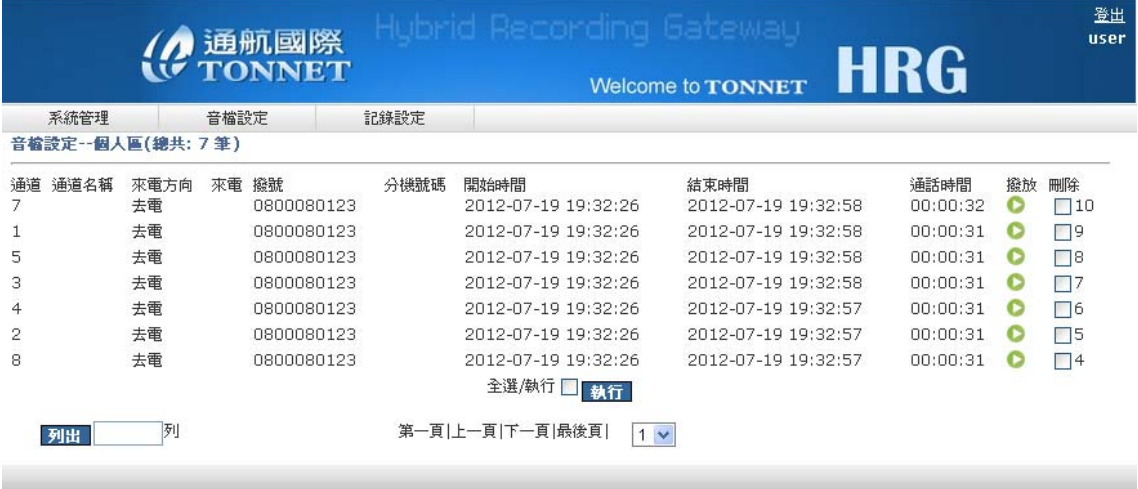

## **D.** 音檔搜尋

系統具音檔多重條件搜尋功能,可依本身所定義的條件查詢及下載音檔 (只能搜尋通道 1-8)

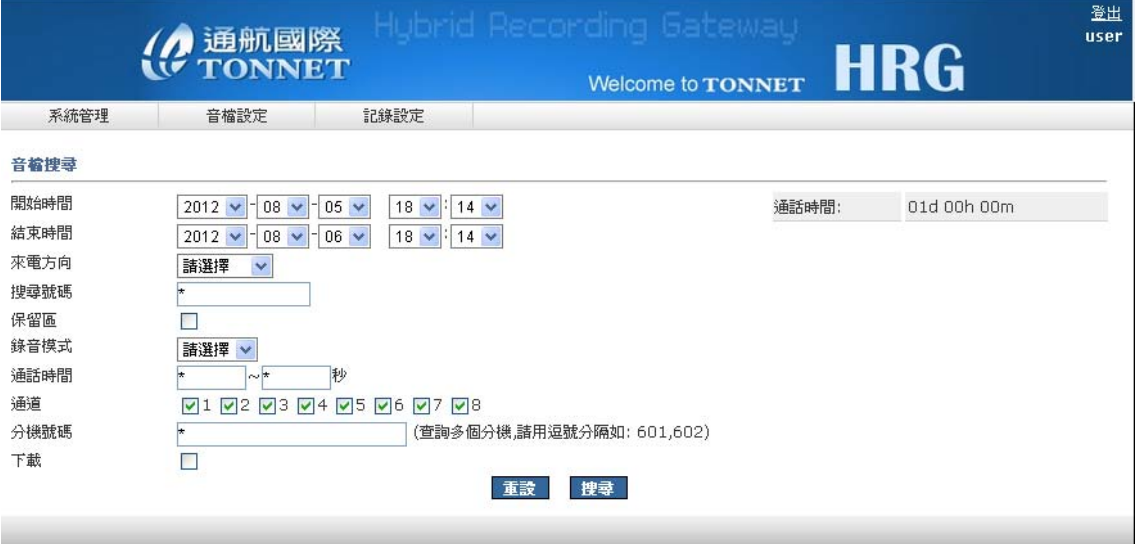

1.搜尋後系統會先告知您所搜到多少筆資料,如太多筆資料可選擇"重新搜尋",否 則可點選"繼續"則會顯示搜尋後的錄音資料,如下圖

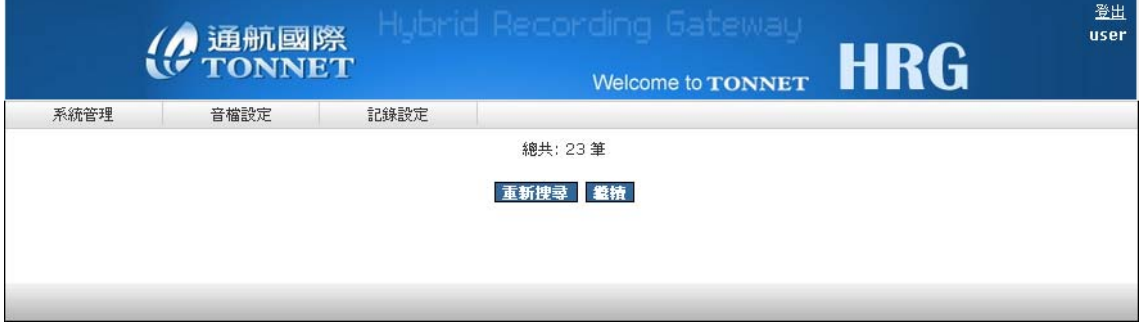

2.並可針對搜尋到的錄音資料做下載音檔,右方"下載選取"勾選要下載的檔案,點 選"確定選取"後,到右上角下載列表查看所下載的檔案是否正確,並做下載的動作

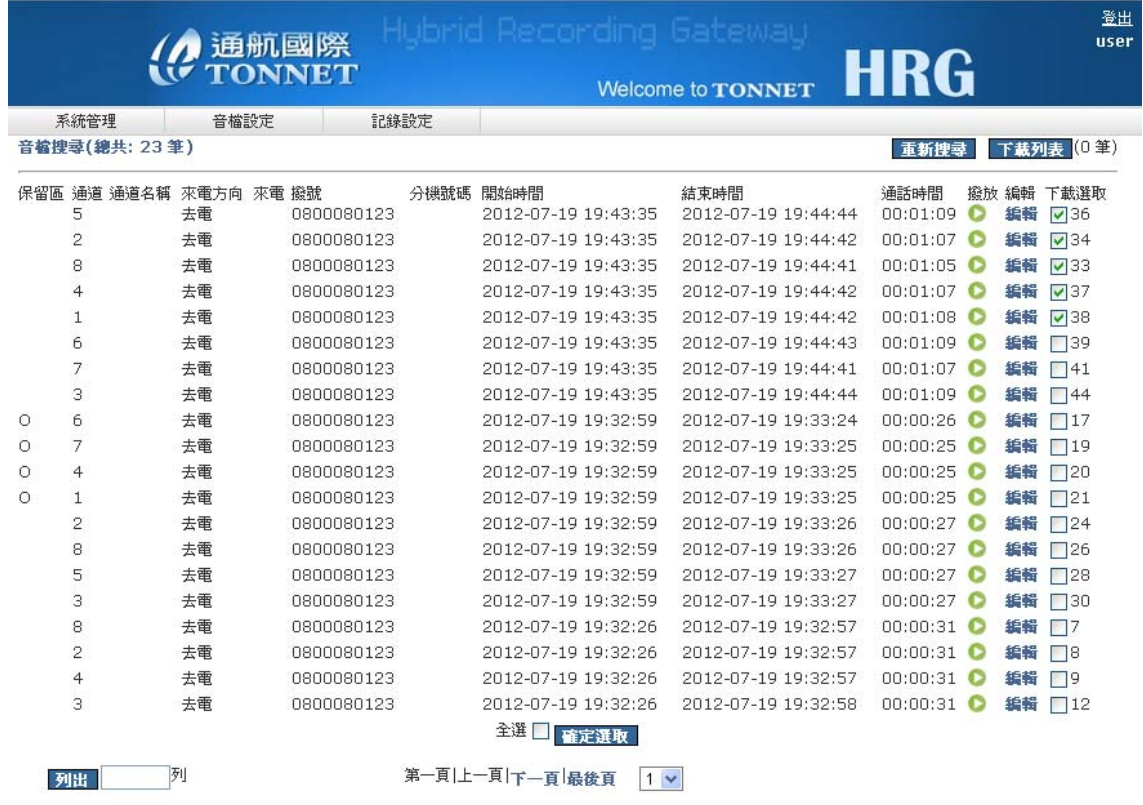

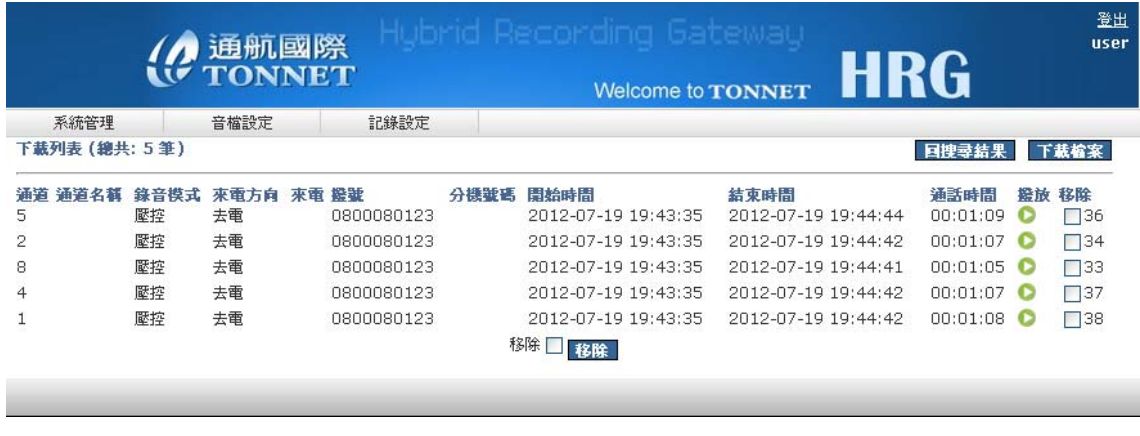

先安裝所需下載元件

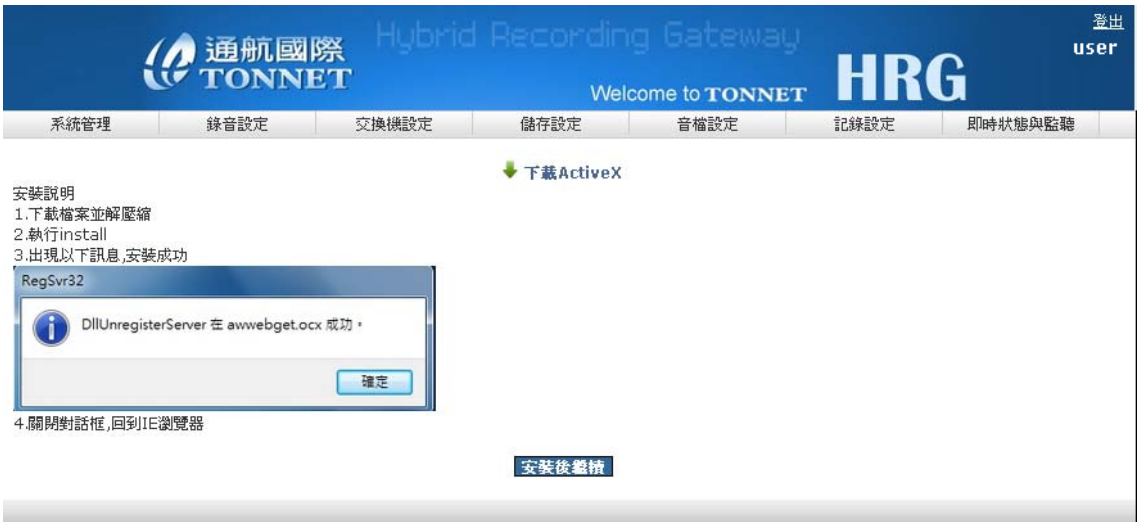

安裝後,出現下圖下載畫面,選擇所要儲存的資料夾後,按開始下載

|                                        |            | 通航國際       |      |                          |      | Hubrid Recording Gateway                   |                                            | user                                                                                                    |
|----------------------------------------|------------|------------|------|--------------------------|------|--------------------------------------------|--------------------------------------------|----------------------------------------------------------------------------------------------------|
|                                        |            |            |      |                          |      | <b>Welcome to TONNET</b>                   | HRG                                        |                                                                                                    |
| 系統管理                                   |            | 錄音設定       |      | 交換機設定                    | 儲存設定 | 音檔設定                                       | 記錄設定                                       | 即時狀態與監聽                                                                                                    |
|                                        |            |            |      |                          |      |                                            |                                            |                                                                                                    |
| TotalSize: 4291631                     |            |            |      |                          |      |                                            |                                            |                                                                                                    |
| 請選擇儲存資料夾                               |            | 開始下載       |      | 重新捜尋                     |      |                                            |                                            |                                                                                                    |
|                                        |            | 曹停下載       |      |                          |      |                                            |                                            |                                                                                                    |
| 下載(總共:8筆)                              |            |            |      |                          |      |                                            |                                            |                                                                                                    |
| 通道<br>通道名藝                             | 錄音模式       | 來電方向       | 來電   | 総証                       | 分機皱碼 | 開始時間                                       | 結束時間                                       | 通話時間                                                                                                    |
|                                        | 壓控         | 去重         |      | 0800080123               |      | 2012-07-19 19:43:35                        | 2012-07-19 19:44:44                        | 00:01:09                                                                                                    |
|                                        | 壓控         | 去電         |      | 0800080123               |      | 2012-07-19 19:43:35                        | 2012-07-19 19:44:43                        | 00:01:08                                                                                                    |
|                                        | 壓控         | 去重         |      | 0800080123               |      | 2012-07-19 19:43:35                        | 2012-07-19 19:44:42                        | 00:01:07                                                                                                    |
|                                        | 壓控         | 去電         |      | 0800080123               |      | 2012-07-19 19:43:35                        | 2012-07-19 19:44:41                        | 00:01:05                                                                                                    |
|                                        | 壓控         | 去重         |      | 0800080123               |      | 2012-07-19 19:43:35                        | 2012-07-19 19:44:42                        | 00:01:07                                                                                                    |
|                                        | 壓控         | 去重         |      | 0800080123               |      | 2012-07-19 19:43:35                        | 2012-07-19 19:44:42                        | 00:01:08                                                                                                    |
|                                        | 壓控         | 去電         |      | 0800080123               |      | 2012-07-19 19:43:35                        | 2012-07-19 19:44:43                        | 00:01:09                                                                                                    |
|                                        | 壓控         | 去電         |      | 0800080123               |      | 2012-07-19 19:43:35                        | 2012-07-19 19:44:44                        | 00:01:09                                                                                                    |
|                                        |            |            |      |                          |      |                                            |                                            |                                                                                                    |
|                                        |            | 通航國際       |      |                          |      |                                            |                                            |                                                                                                    |
| 系統管理                                   |            | 綠音設定       |      | 交換機設定                    | 儲存設定 | <b>Welcome to TONNET</b><br>音檔設定           | <b>HRG</b><br>記錄設定                         | 即時狀態與監聽                                                                                                    |
|                                        |            |            |      |                          |      |                                            |                                            |                                                                                                    |
|                                        |            |            |      |                          |      |                                            |                                            |                                                                                                    |
|                                        |            |            |      |                          |      |                                            |                                            |                                                                                                    |
| 諸選擇儲存資料夾.                              |            | 開始下載       | 暫停下載 | 重新搜尋                     |      |                                            |                                            |                                                                                                    |
| 下載完成<br>100.0% downloaded<br>下載(總共:8筆) |            |            |      |                          |      |                                            |                                            |                                                                                                    |
|                                        |            |            |      |                          |      |                                            |                                            |                                                                                                    |
| 通道名藝                                   | 錄音模式<br>壓控 | 來電方向<br>去重 | 來電   | 協雄<br>0800080123         | 分機皱碼 | 周始時間<br>2012-07-19 19:43:35                | 结束時間<br>2012-07-19 19:44:44                |                                                                                                    |
|                                        | 壓控         | 去重         |      | 0800080123               |      | 2012-07-19 19:43:35                        | 2012-07-19 19:44:43                        |                                                                                                    |
|                                        | 壓控         | 去重         |      | 0800080123               |      | 2012-07-19 19:43:35                        | 2012-07-19 19:44:42                        |                                                                                                    |
|                                        | 壓控         | 去電         |      | 0800080123               |      | 2012-07-19 19:43:35                        | 2012-07-19 19:44:41                        |                                                                                                    |
|                                        | 壓控         | 去電         |      | 0800080123               |      | 2012-07-19 19:43:35                        | 2012-07-19 19:44:42                        |                                                                                                    |
|                                        | 壓控         | 去重         |      | 0800080123               |      | 2012-07-19 19:43:35                        | 2012-07-19 19:44:42                        |                                                                                                    |
| 通道                                     | 壓控<br>壓控   | 去重<br>去電   |      | 0800080123<br>0800080123 |      | 2012-07-19 19:43:35<br>2012-07-19 19:43:35 | 2012-07-19 19:44:43<br>2012-07-19 19:44:44 | user<br>通話時間<br>00:01:09<br>00:01:08<br>00:01:07<br>00:01:05<br>00:01:07<br>00:01:08<br>00:01:09<br>00:01:09 |

所搜尋出的音檔可進行保留或查詢其詳細資料的動作

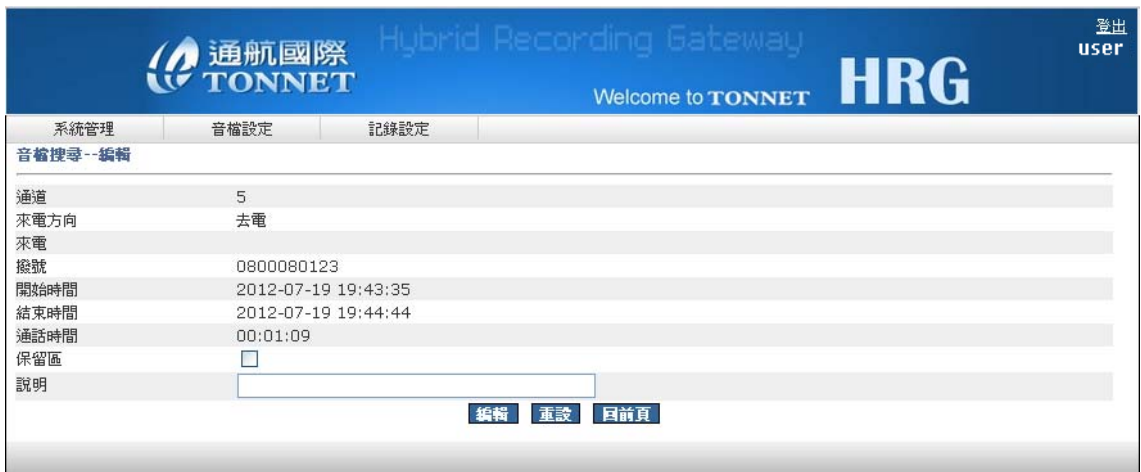

#### **E.** 音檔刪除

系統具音檔多重條件搜尋刪除功能,可依本身所定義的條件搜尋刪除音檔

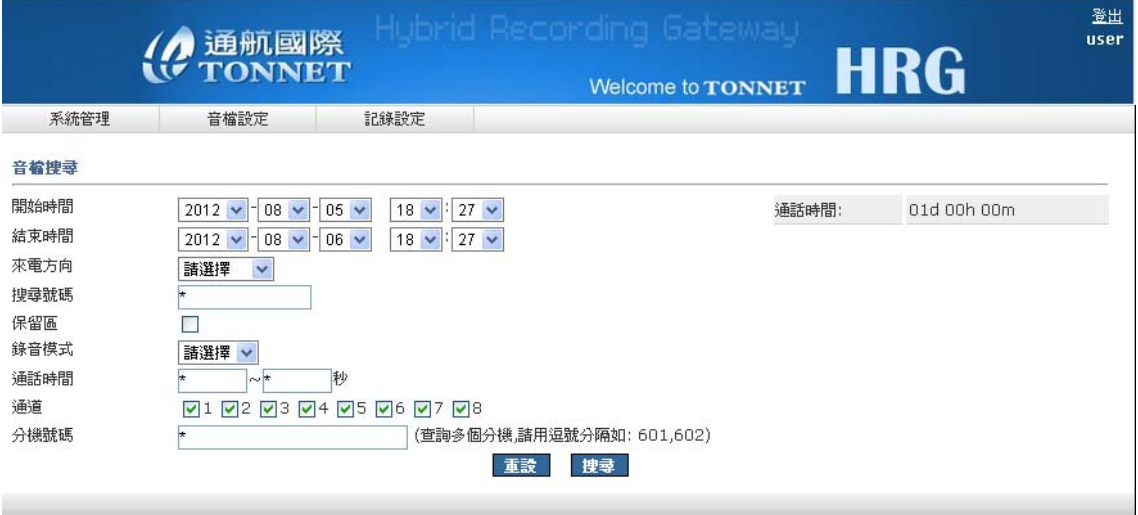

1.和音檔搜尋功能一樣,搜尋後系統會先告知您所搜到多少筆資料,如太多筆資料 可選擇"重新搜尋",否則可點選"繼續"則會顯示搜尋後的錄音資料,如下圖

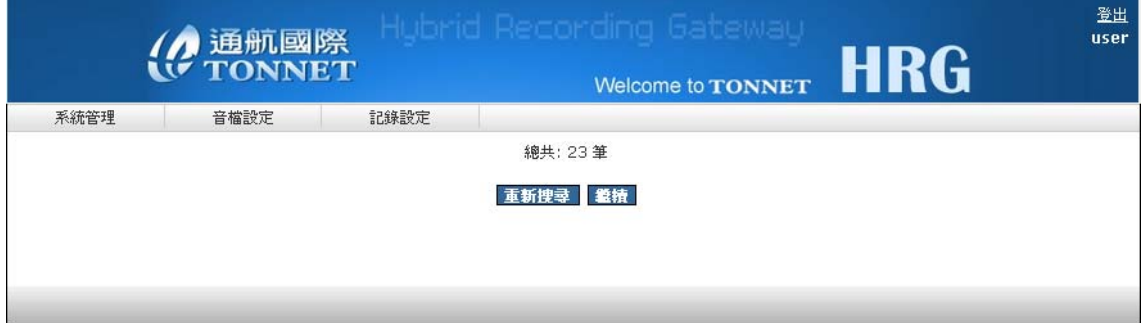

2.搜尋後,可針對搜尋到的錄音資料做播放及刪除音檔,右方"刪除"勾選要刪除的 檔案,點選"刪除"後,到下載列表查看所下載的檔案是否正確,並做下載的動作

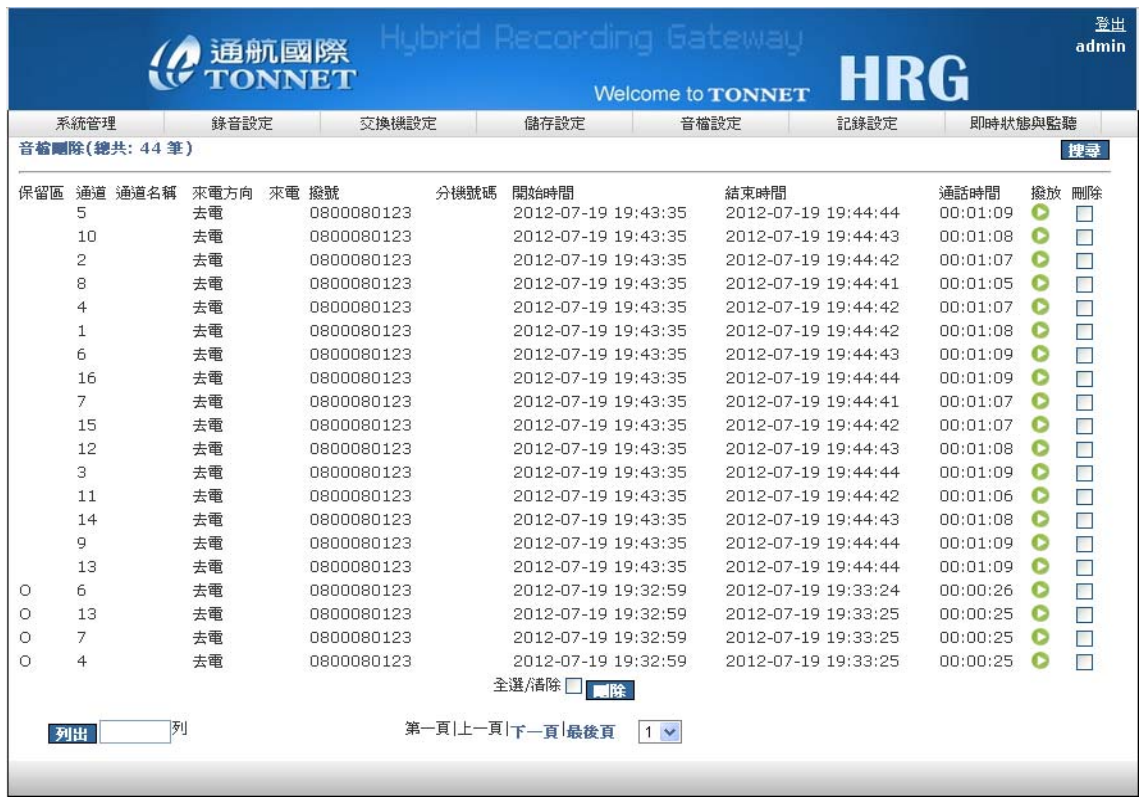

# 三、 記錄設定

## **A.** 操作記錄

可記錄每位使用者的登入帳號、時間、方式、與操作使用記錄(查看自己個人的操 作記錄**)**

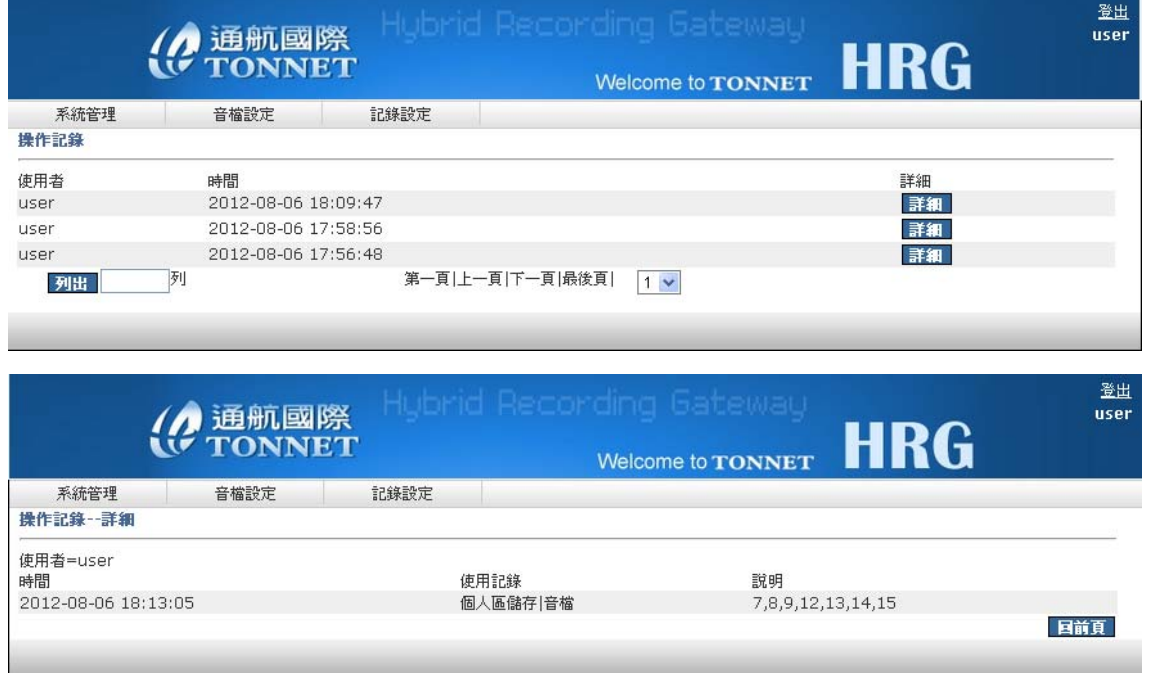

#### 四、 一般故障排除

1. 開機後無電源:

※ 檢查插頭是否脫落

2. PC開機後螢幕無畫面:

※ 檢查螢幕訊號線是否脫落

3. 長時間未錄音:

※ 電話線路脫落

※ 電話線路電壓異常(摘機電壓過高)

※ 錄音系統啟動電壓設定錯誤

※ 錄音模組異常

4. 通道錄音超過時間:

※ 電話線路咬住

※ 電話線路電壓異常(待機電壓過低)

※ 錄音系統待機電壓設定錯誤

※ 錄音模組異常

5. 通道狀態異常:

※ 檢查通道是否設定為停止錄音

※ 檢查錄音介面是否離線並重新註冊

※ 檢查錄音模式是否正確

※ 檢查工作時段設定是否正確

6. 分機號碼無整合

※ 檢查通道設定是否設定實體通道

※ 檢查系統時間和交換機時間是否吻合

※ 交換機是否有設定丟 SMDR 資料出來

※ SMDR 格式是否設定正確